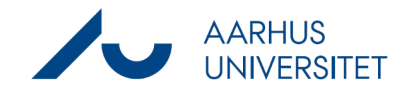

Denne vejledning beskriver, hvordan du kan anvende Workzone ved håndtering af en anmodning om aktindsigt. Workzone kan anvendes til følgende opgaver:

- Fremsøgning af sager og dokumenter
- Journalisering af aktindsigtssagen
- **Bortredigering**

#### **Fremsøgning af sager og dokumenter**

Der findes en række forskellige søgeoperatorer du kan anvende, når du skal fremsøge sager eller dokumenter i Workzone i forbindelse med en aktindsigt. Når man søger, er det vigtigt at gøre sig overvejelser om, hvordan man får foretaget en fyldestgørende søgning, så alt relevant materiale findes frem. Nedenfor er oplistet forskellige søgeoperatorer, som kan anvendes i det omfang de er relevante.

#### **OBS**

Vær opmærksom på at du kun kan fremsøge de elementer, som du har adgang til at se i Workzone. Der kan således findes sager og dokumenter, som du ikke har læseadgang til og derfor ikke vil være synlige i din søgning, selvom de findes i Workzone. Hvis du er i tvivl om, hvorvidt du har fundet alt det relevante materiale i Workzone, kan du kontakte ESDH-teamet som kan være behjælpelige med yderligere afklaring.

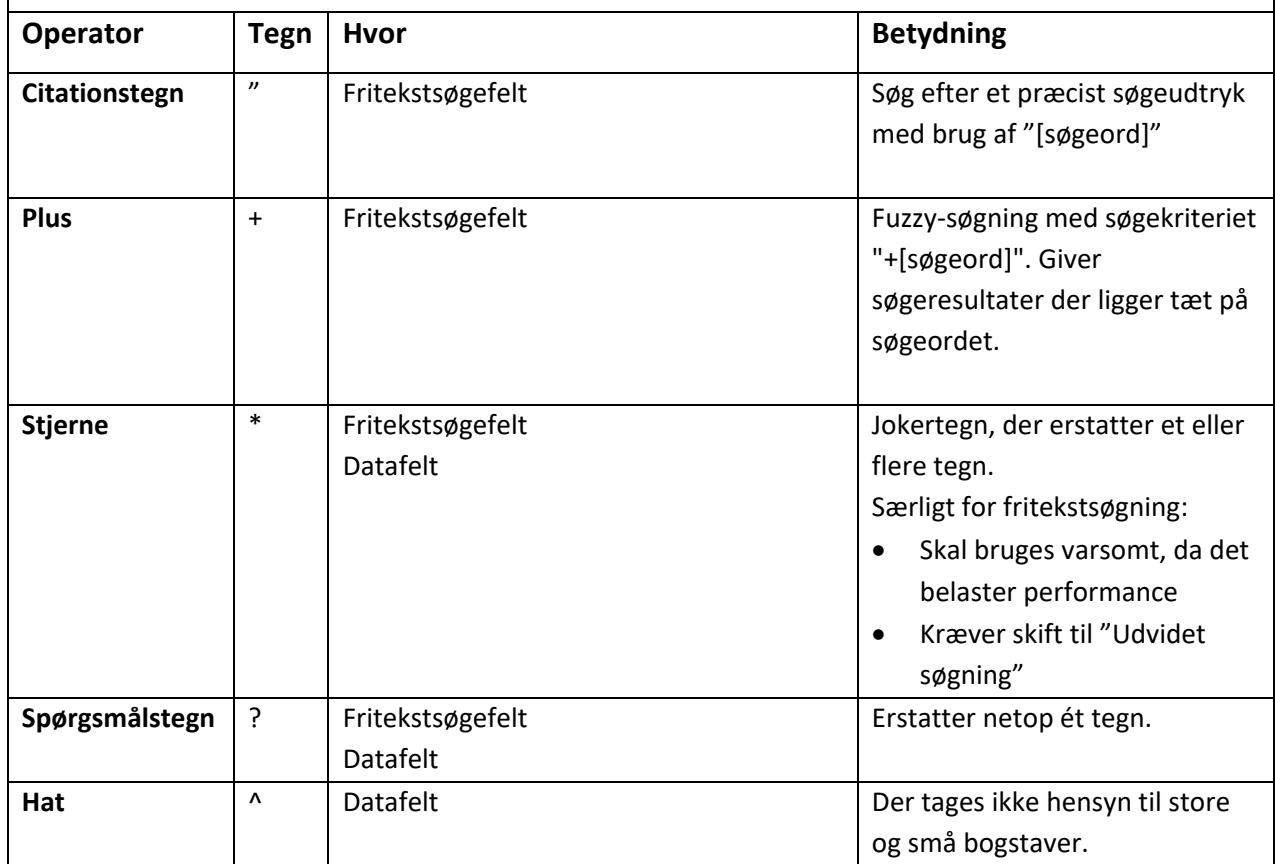

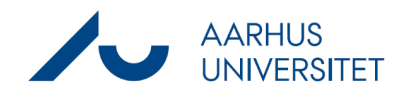

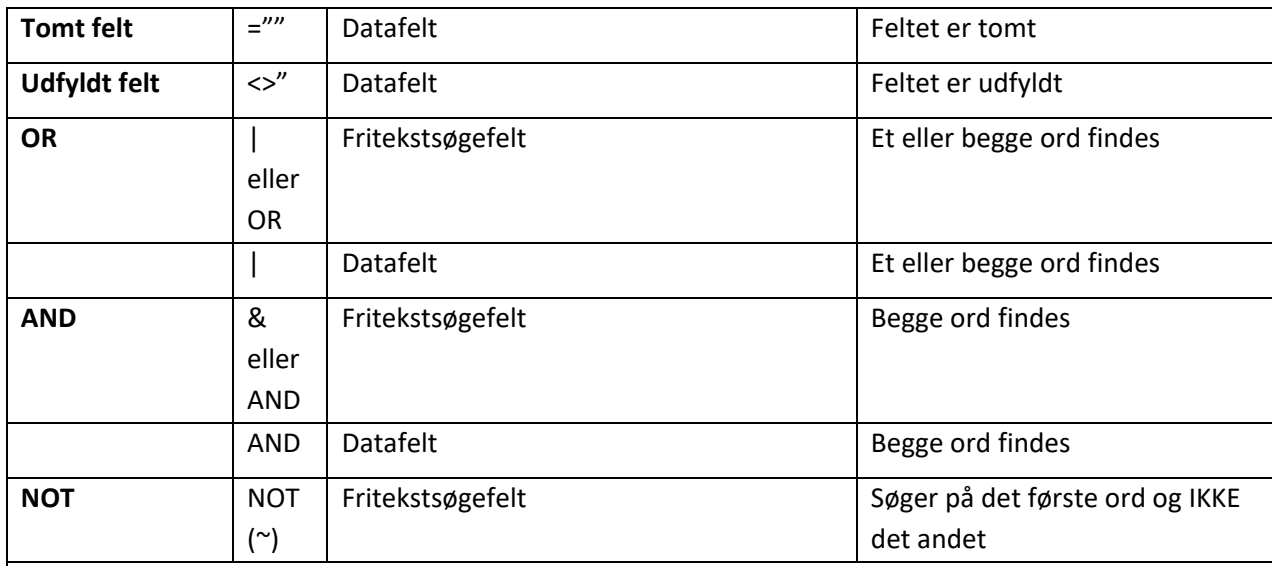

#### **Nedenstående operatorer kan bruges i datofelter, hvis du har brug for at fremsøge sager eller dokumenter fra en afgrænset periode**

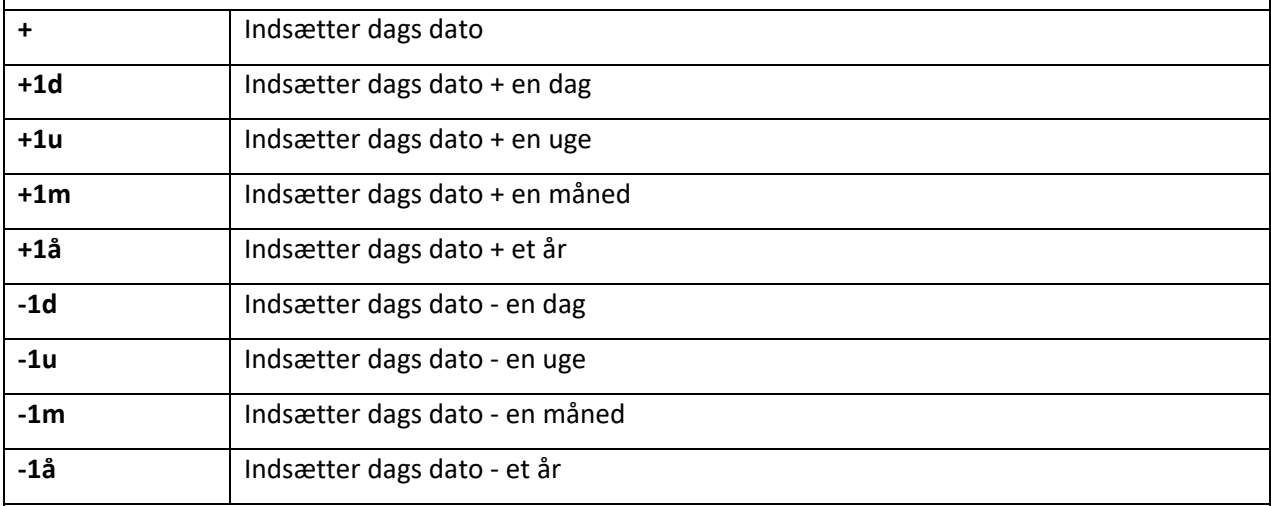

#### **Journalisering af aktindsigtssagen**

Universitetet har journaliseringspligt i afgørelsessager, herunder aktindsigtssager, jf. principperne i offentlighedslovens § 15. Pligten til at journalisere omfatter dokumenter udvekslet med eksterne og endelige, interne dokumenter, der har betydning for sagsbehandlingen.

Journalisering af aktindsigtssagen i WorkZone foretages af den enhed, der behandler anmodningen. Dette skal ske snarest muligt, og senest når der meddeles aktindsigt.

Der oprettes en særskilt sag til hver anmodning om indsigt.

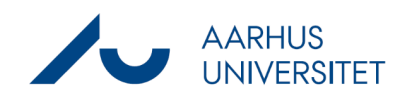

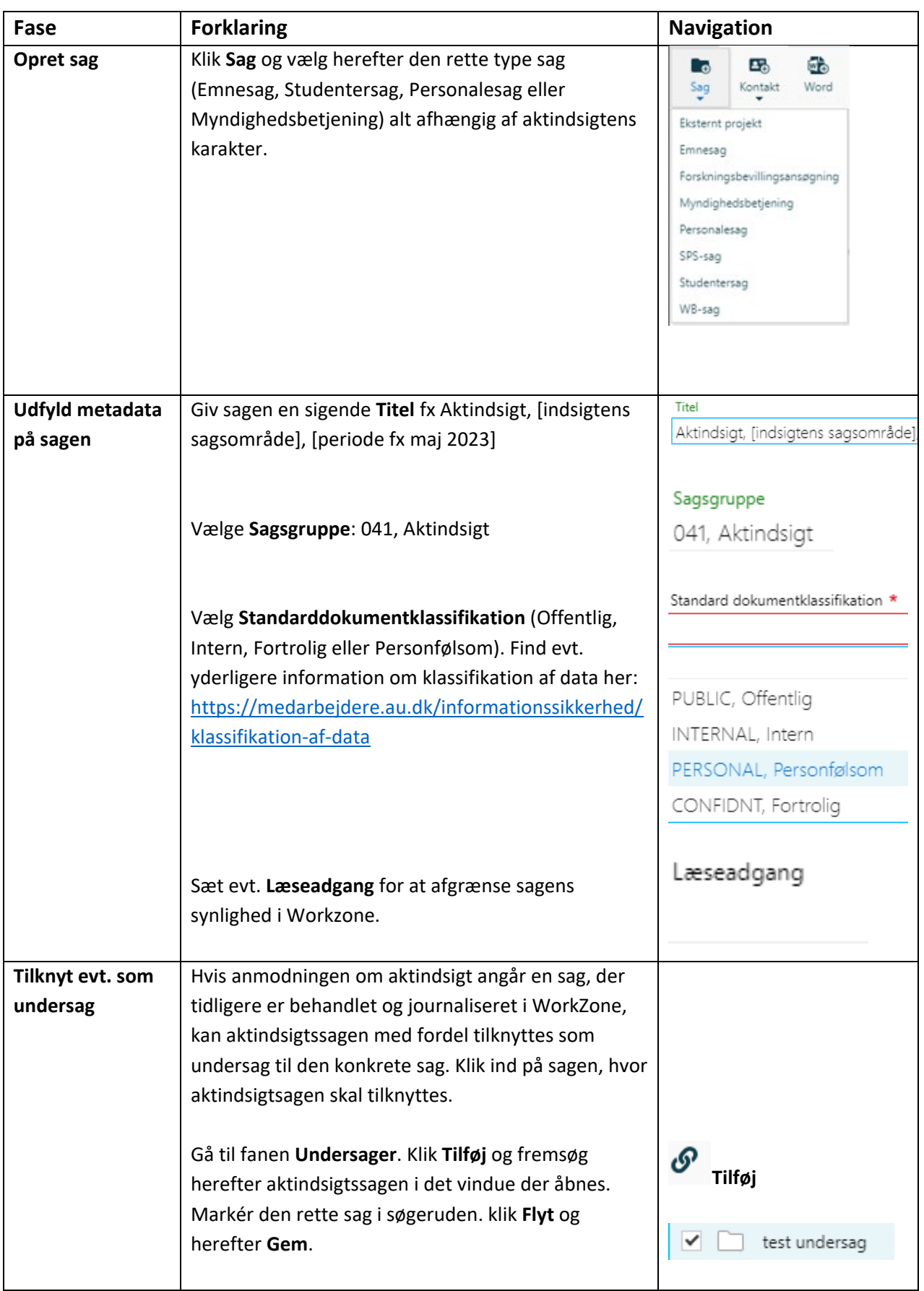

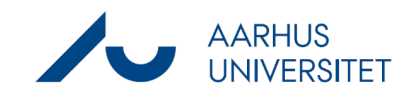

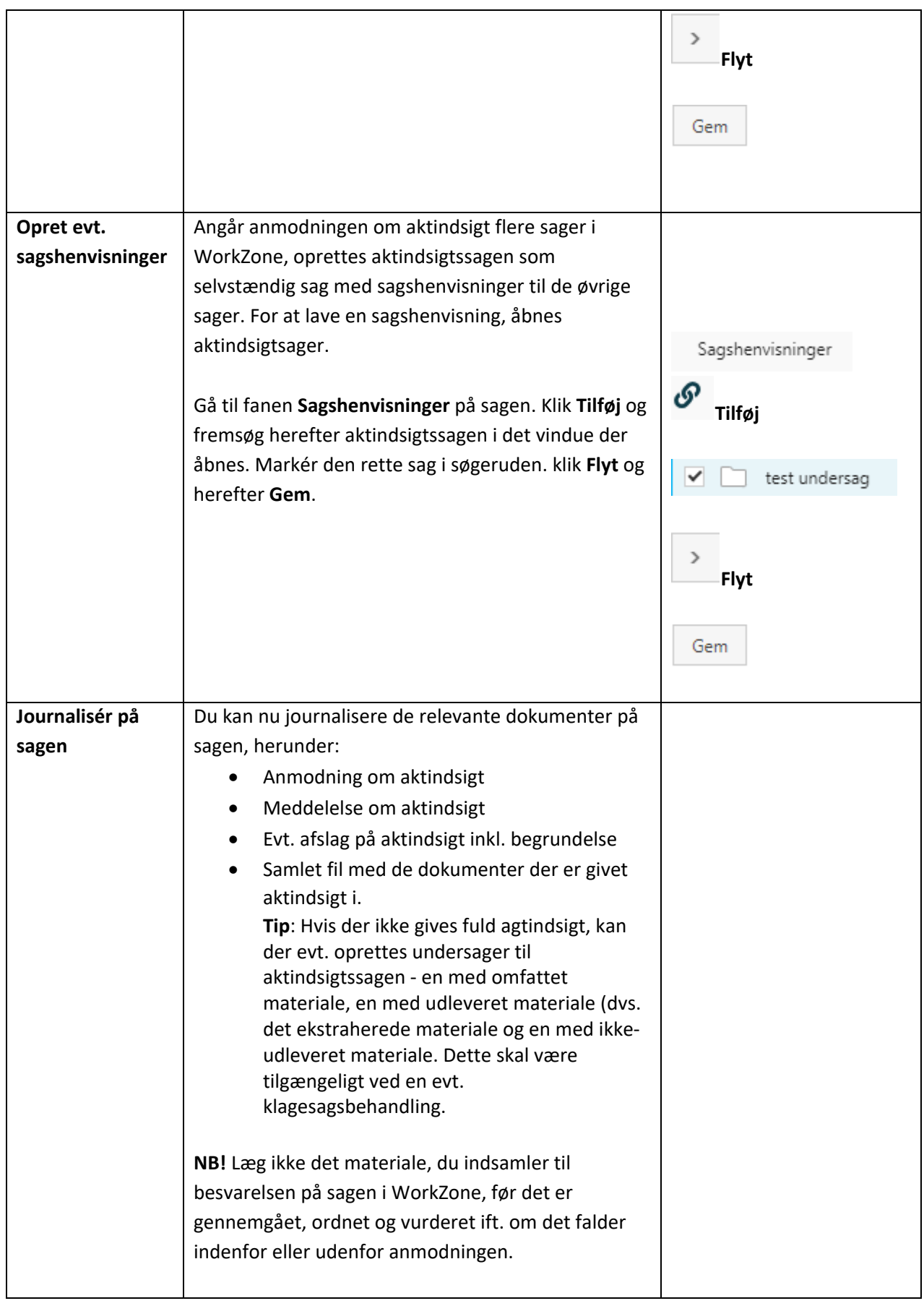

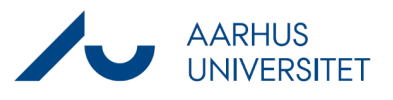

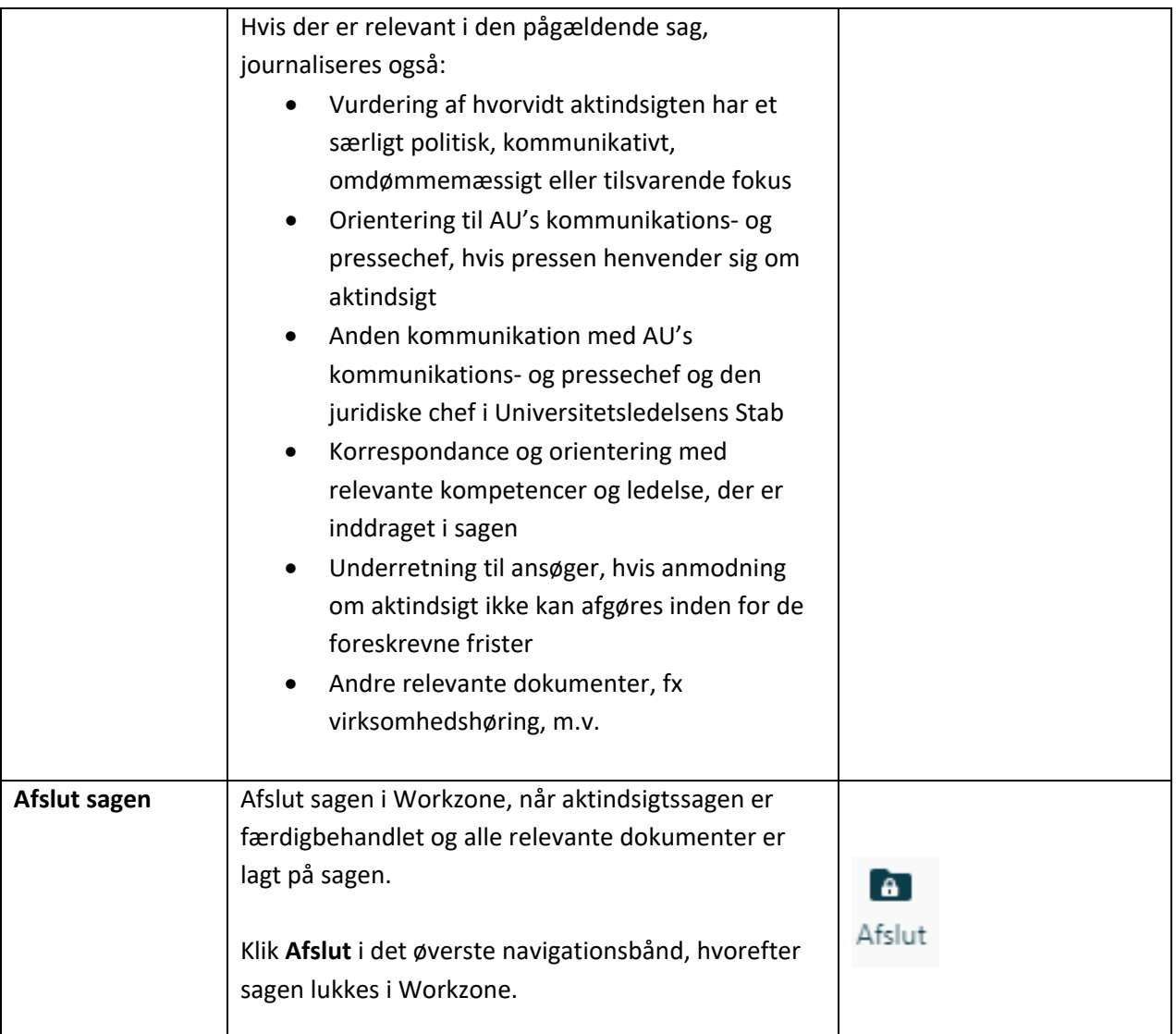

#### **Bortredigering**

Nedenfor beskrives hvorledes tekststykker kan fjernes fra et dokument før det sendes videres til andre parter. Bortredigeringen er permanent og kan ikke fortrydes. Dokumentet kan således ikke gendannes i sin oprindelige form efter bortredigeringen er gennemført.

#### **Begrænsninger**

- Der kan kun redigeres i PDF-dokumenter. Dokumenter der ikke er i PDF-format kan kun vises i visningsruden **Avanceret PDF**, men knapperne til brug for redigering vil ikke være synlige.
- PDF-dokumenter der er låst for redigering, arkiveret, slettet, vedhæftet til en afsluttet sag, omjournaliseret eller som du ikke har redigeringsadgang til, kan ikke redigeres med Avanceret PDF.

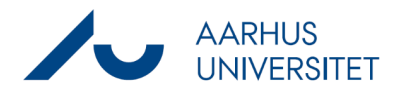

#### **Samarbejde**

Inden den endelige bortredigering anvendes på dokumentet, kan du sende det til andre brugere, som kan fortsætte arbejdet med at markere tekststykker til bortredigering i dokumentet, eller gennemlæse de dele, som du allerede har markeret til bortredigering. Et PDF-dokument kan indeholde flere bortredigeringer og flere brugere kan bortredigere i det samme dokument, men ikke samtidigt. Når der redigeres i et dokument, vil det blive låst i WorkZone Explorer for at undgå at andre brugere redigere i dokumentet samtidigt. Dokumentlåsen nulstilles, hvis dokumentet har været inaktivt i 15 minutter.

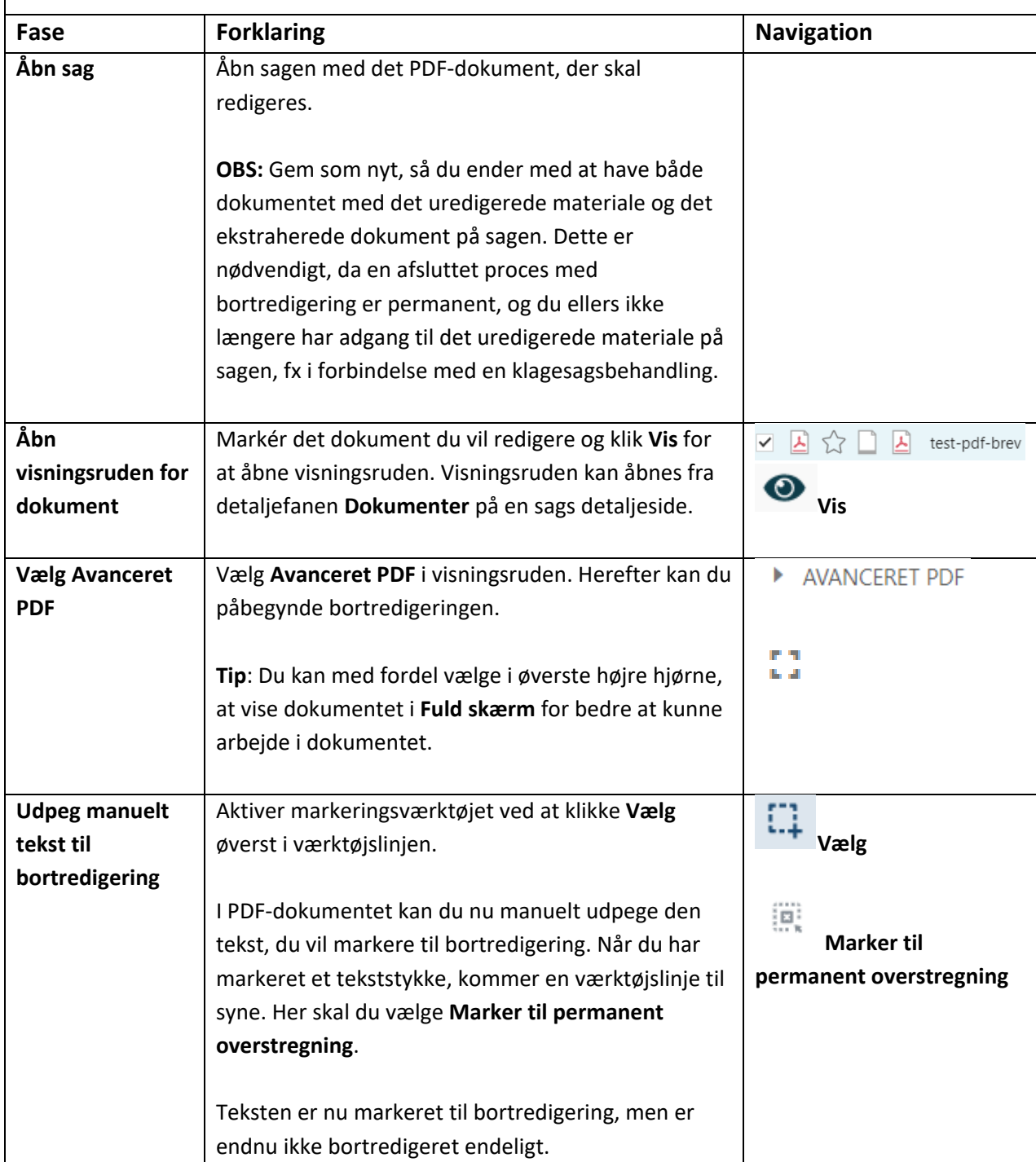

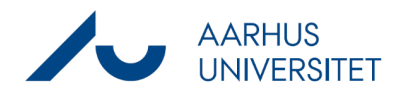

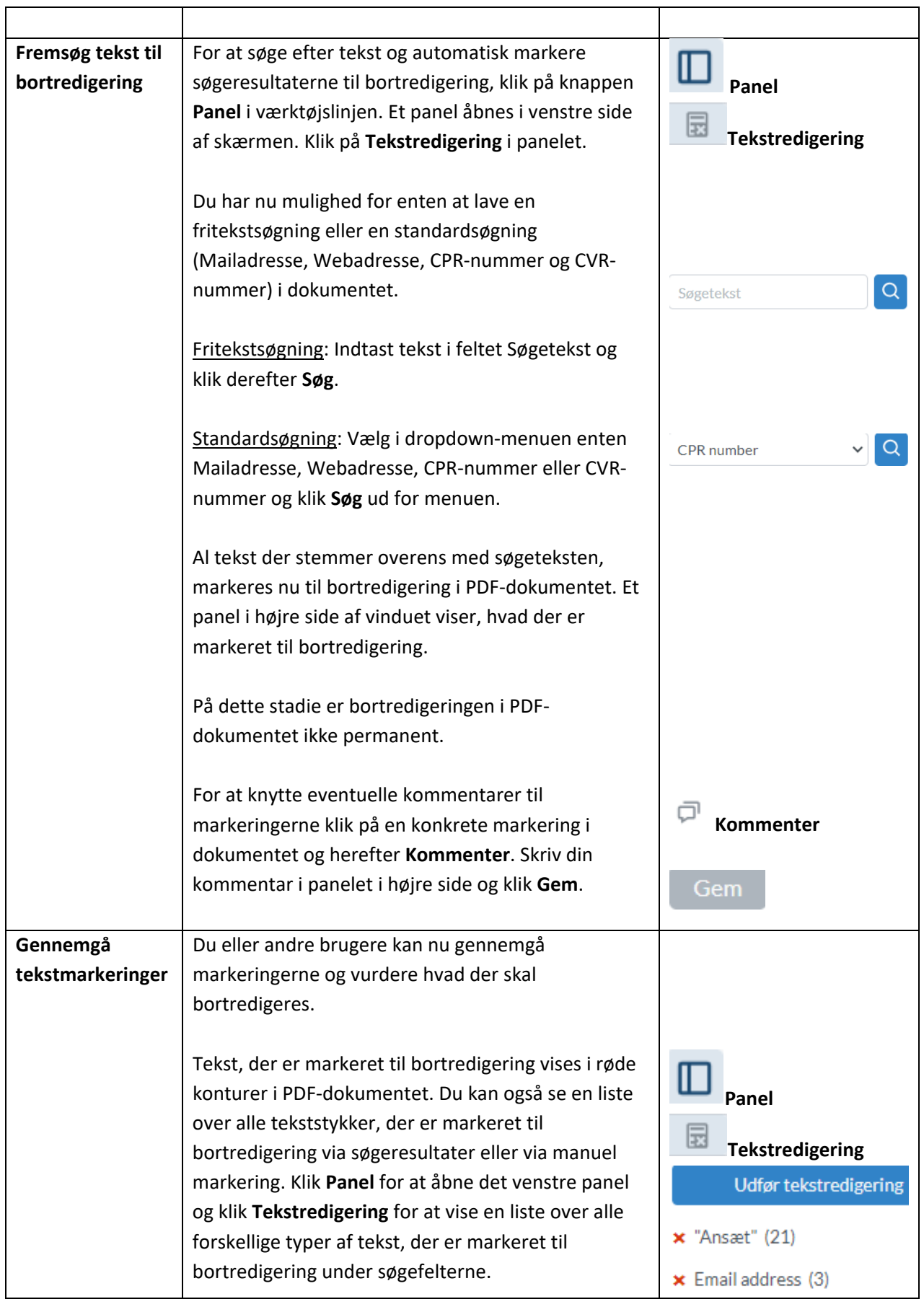

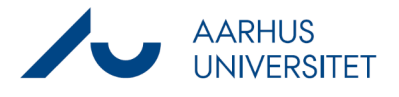

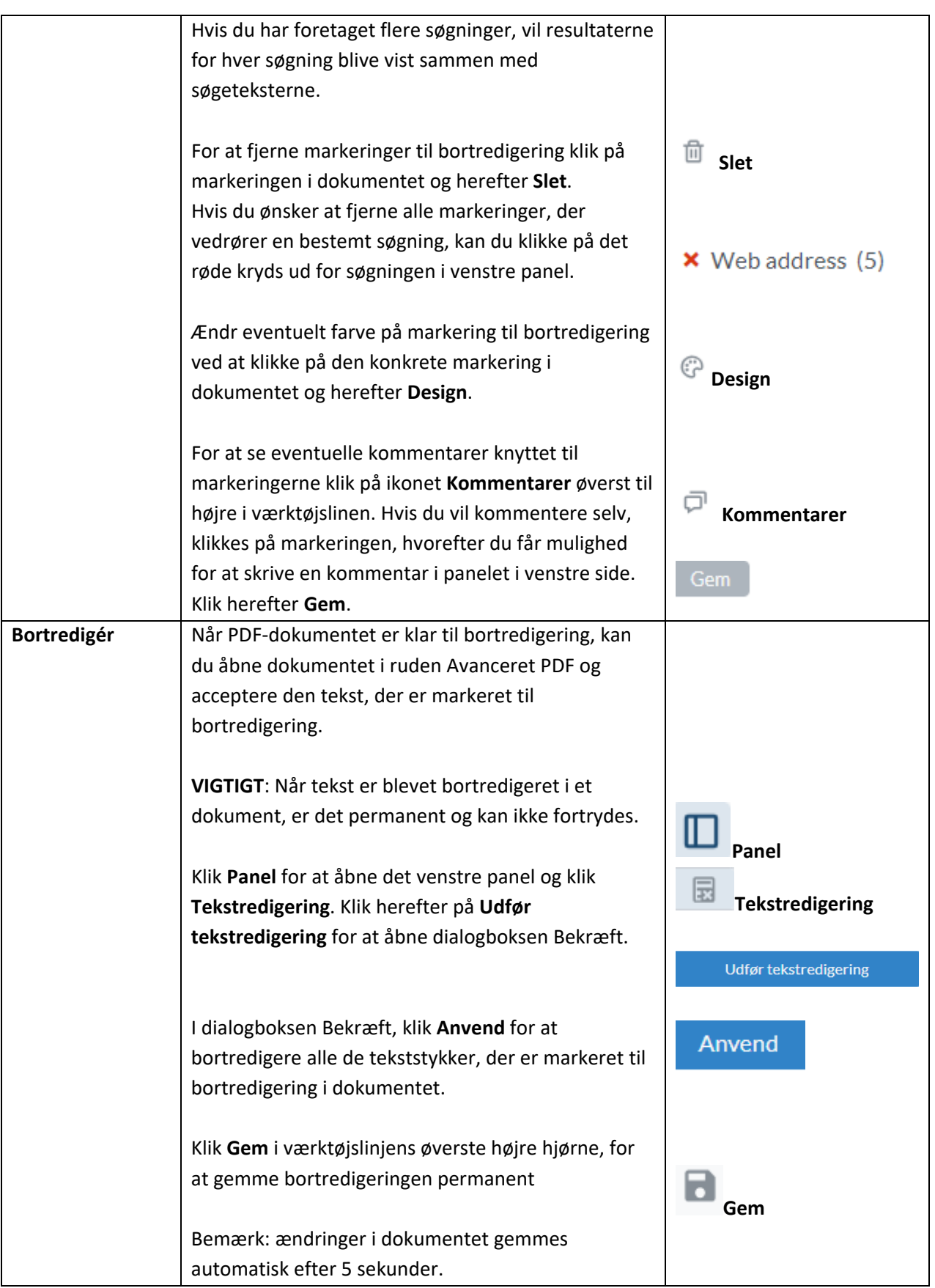